# **How to setup the AAA function via Tacacs+**

# **on DGS-6600 and the Tacacs+ Server?**

## **[Target]**

*}*

The user can (1) login the switch and (2) enter Enable Mode via the authentication of the Tacacs+ Server.

## **[Part 1] For Tacacs+ Server- Tacacs+ on Linux**

**(1.1)** Refer to the example for the configuration file "**tac\_plus.conf**", we should create two users: one is for the switch login, and the other is for the enable mode login. *debian:~# vi /etc/tacacs+/tac\_plus.conf user = test1 { login = cleartext test } user = \$enable\$ { login = cleartext test* 

### **(1.2)** Start the Tacacs+ Server (IP: 10.90.90.99).

*debian:~# /etc/init.d/tacacs\_plus start*  Starting TACACS+ authentication daemon : tacacs+. debian:~#

## **[Part 2] For DGS-6600 configuration**

- **(2.1)** Assign a IP address (10.90.90.90) to VLAN 1. *DGS-6600:15(config)#interface vlan1 DGS-6600:15(config-if)#ip address 10.90.90.90/24*
- **(2.2)** In order to start the authentication of DGS-6600, we should create a "**user account/password"** and "**the password of Enable Mode"** on the local first. *DGS-6600:15(config)#username abc privilege 15 password plain-text 123456 DGS-6600:15(config)#enable password privilege 15 password plain-text 123456*
- **(2.3)** Create a Tacacs+ Server information and then configure the AAA function for Console, SSH, HTTP, Telnet on DGS-6600.

For Tacacs+ Server info

*DGS-6600:15(config)#aaa group server tacacs+ DGS-6600:15(config-aaa-group-server)# server tacacs+ 10.90.90.99 key testing123* 

#### For Console

*DGS-6600:15(config)#aaa authentication login console group tacacs+ DGS-6600:15(config)#aaa authentication enable console group tacacs+* 

#### For Telnet

*DGS-6600:15(config)#aaa authentication login telnet group tacacs+ DGS-6600:15(config)#aaa authentication enable telnet group tacacs+* 

#### For SSH

*DGS-6600:15(config)#aaa authentication login ssh group tacacs+ DGS-6600:15(config)#aaa authentication enable ssh group tacacs+* 

#### For HTTP

*DGS-6600:15(config)#aaa authentication login http group tacacs+ DGS-6600:15(config)#aaa authentication enable http group tacacs+* 

## **[Part 3] Login Test**

### **Topology**

**PC**---- (eth 2.1) **DGS-6600** (eth2.2) ----- **Tacacs+ Sever**

### **Configuration**

Follow the above steps.

#### **Result**

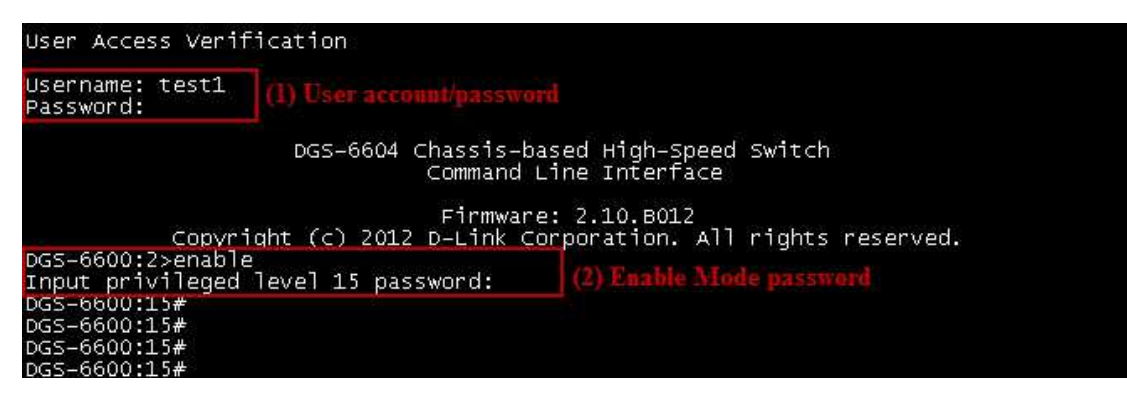